# *LYNX Security System*

# **Programming Form & Summary of Connections**

**ALPHA DRAFT**

**June 5, 1998**

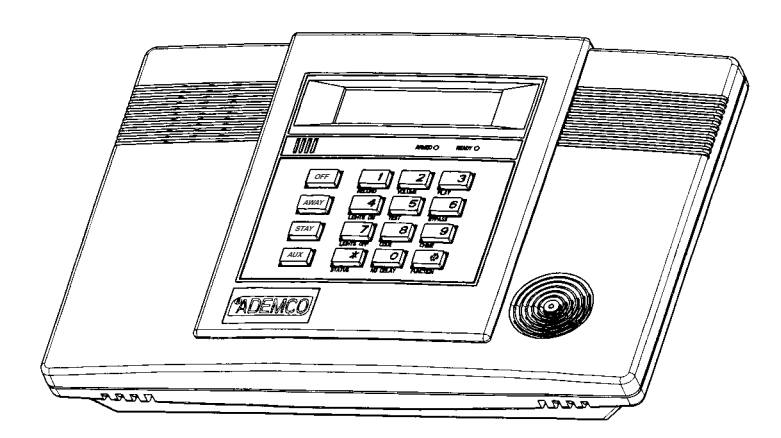

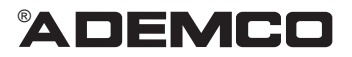

# **TABLE OF CONTENTS**

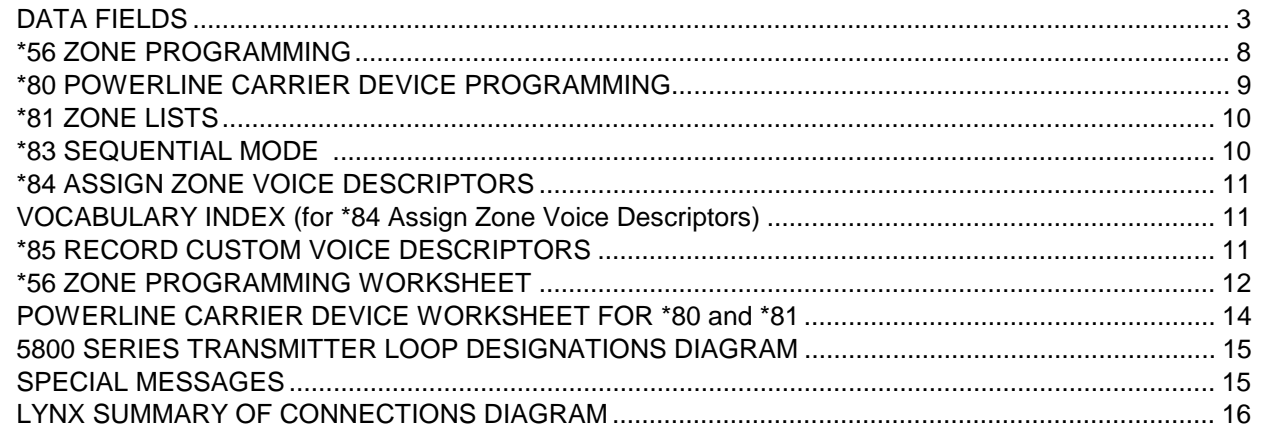

### **Refer to the Installation Instructions for detailed information on programming the LYNX system, including full descriptions of all data fields.**

### **TO ENTER PROGRAMMING MODE:**

- 1. Power up, then depress **[**✱**] and [#]** both at once, within 50 seconds of powering up. OR
- 2. For factory defaulted system, enter: **Installer Code** (**4 + 1 + 1 + 2)** plus **8 + 0 + 0.** OR If different **Installer Code** is programmed, enter: **New Installer Code + 8 + 0 + 0.** (if  $*98$  was used to exit previously, method 1 above must be used to enter the program mode again)
- 3. Upon entry into Program mode, data field \*20 will be displayed (the first data filed in the system) and both keypad LEDs will flash.

### **TO PROGRAM THE DATA FIELDS:**

- 1. Press [\*] followed by the desired field number (e.g., \*21), then make the required entry.
- 2. The keypad beeps three times after entering data, then displays the next data field in sequence.
- 3. For phone number and account number fields, press [\*] to end the entry if less than number maximum number of digits is entered.
- 4. To delete an entry, simply press [\*] plus that field number and reenter the correct data. For phone number and account number fields \*40-\*44 and \*94, press [\*] + field number + [\*].

### **INTERACTIVE MENU MODES:**

There are six interactive menu modes as listed below. To enter these modes, first enter Program mode. While in Program mode, press [\*] plus the mode number desired (e.g., \*56).

\*56 Zone Programming.............................. For programming zone characteristics, report codes, etc.

- \*80 Device Programming ........................... For programming Powerline Carrier Devices
- \*81 Zone List Programming ....................... For programming zone lists for use with Powerline Carrier Devices
- \*83 Sequential Mode .................................. For entering transmitter serial numbers
- \*84 Assign Zone Voice Descriptors............ For assigning voice descriptors to zones

\*85 Record Custom Voice Descriptors....... For recording custom voice descriptors

### **TO LOAD A DEFAULT SET:**

While in Program mode, press \*97, then enter a number 1-5 corresponding to the default table desired. See the Installation Instructions for the default tables. Enter 0 to exit \*97.

### **TO EXIT PROGRAMMING MODE:**

- $*98$  Exits programming mode and *prevents* re-entry by: Installer Code + 8+ 0 + 0. If  $*98$  is used to exit programming mode, system must be powered down, then press [\*] and [#] within 50 seconds of power up to re-enter programming mode.
- $*99$  Exits programming mode and *allows* re-entry by: Installer Code + 8 + 0 + 0 or: Power-up, then press [<sup>\*</sup>] and [#] within 50 seconds of power up.

# **LYNX DATA FIELDS**

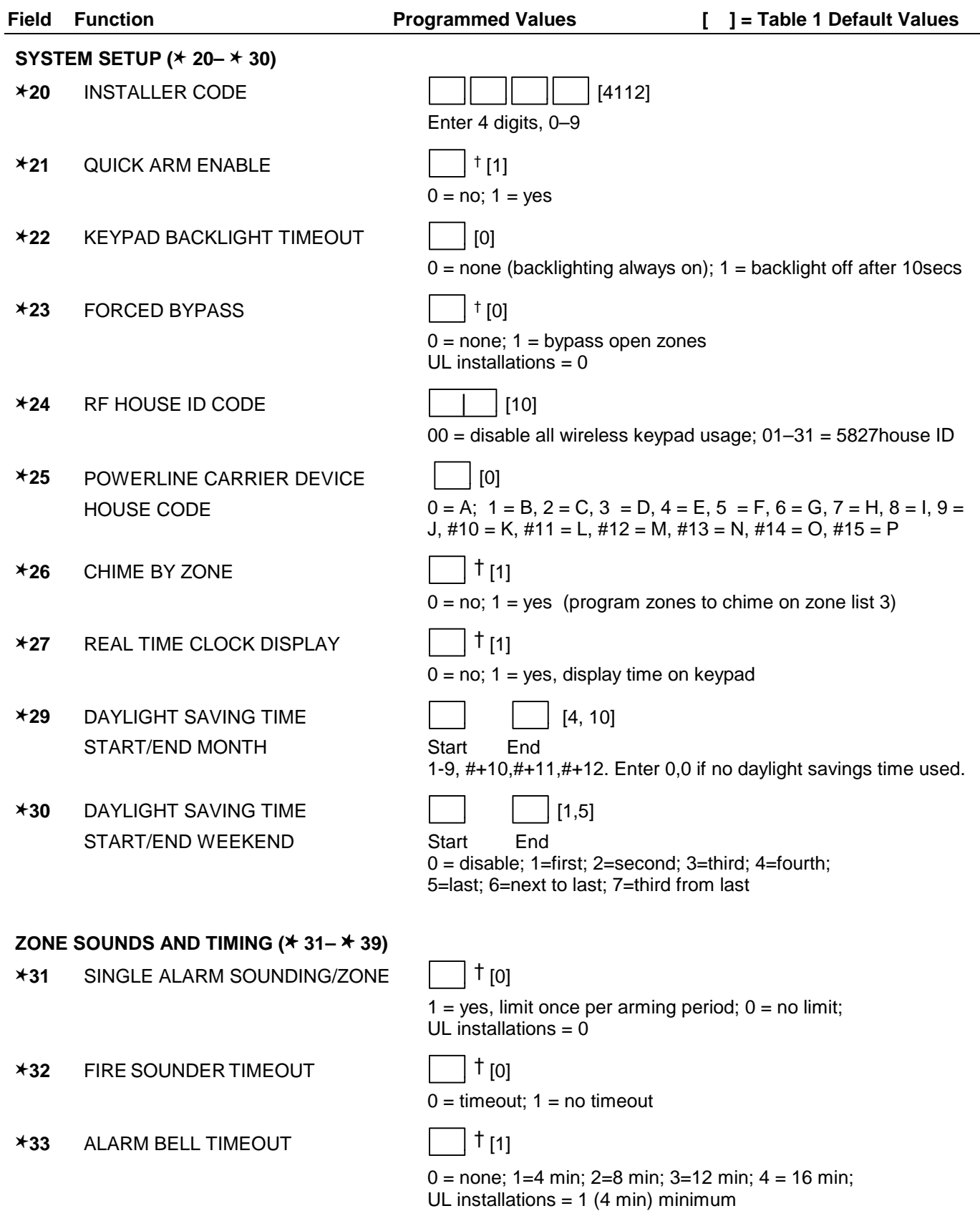

† Entry of a number other than one specified will give unpredictable results.

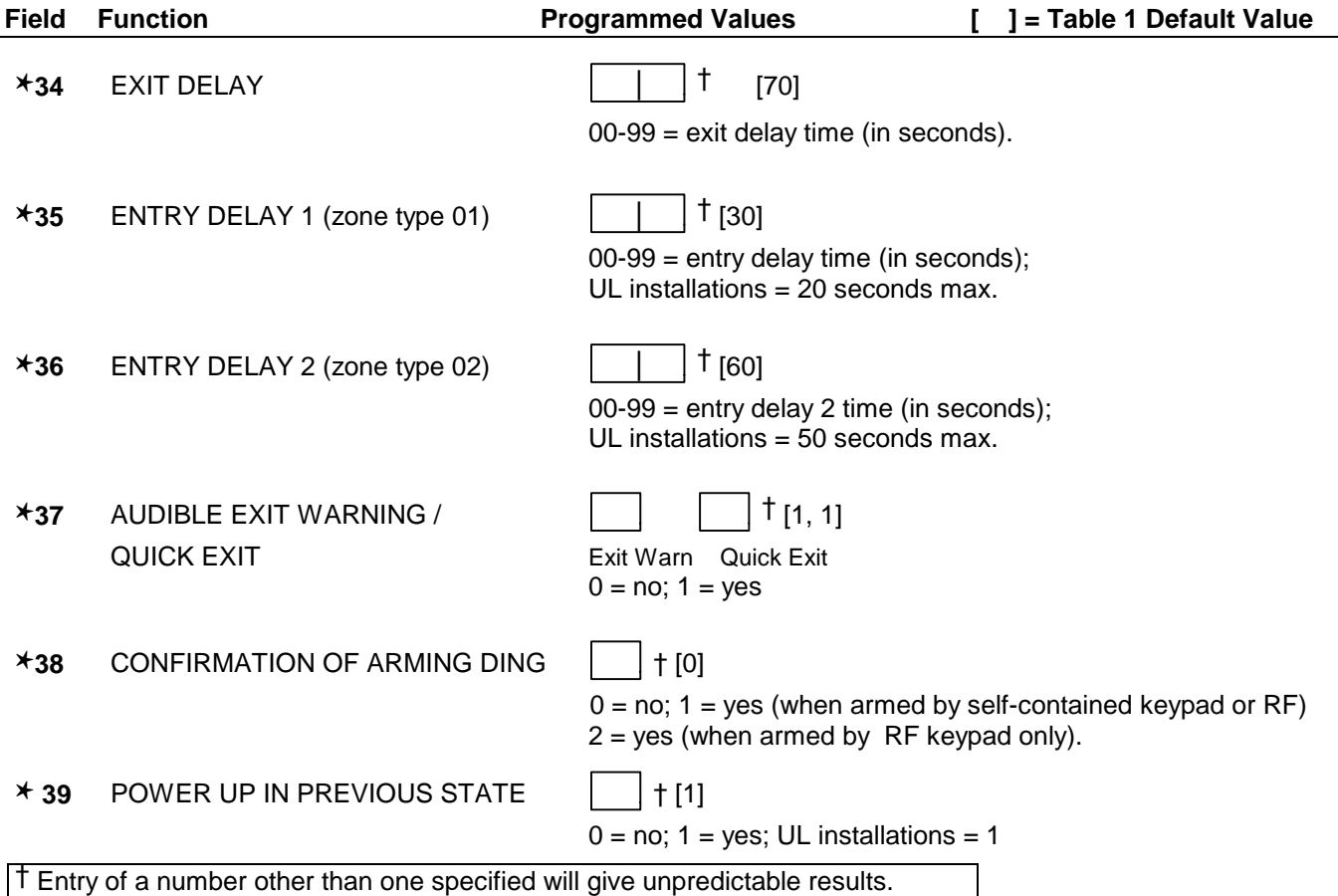

### **DIALER PROGRAMMING (**✱ **40–** ✱ **53)**

In fields ✱40, ✱41, ✱42, enter up to the number of digits shown. Do not fill unused spaces. Enter 0–9; #+11 for '✱';  $#+12$  for '#';  $#+13$  for a pause.  $\overline{\phantom{0}}$ 

 $\overline{\phantom{0}}$ 

 $\overline{\phantom{0}}$ 

 $\overline{a}$ 

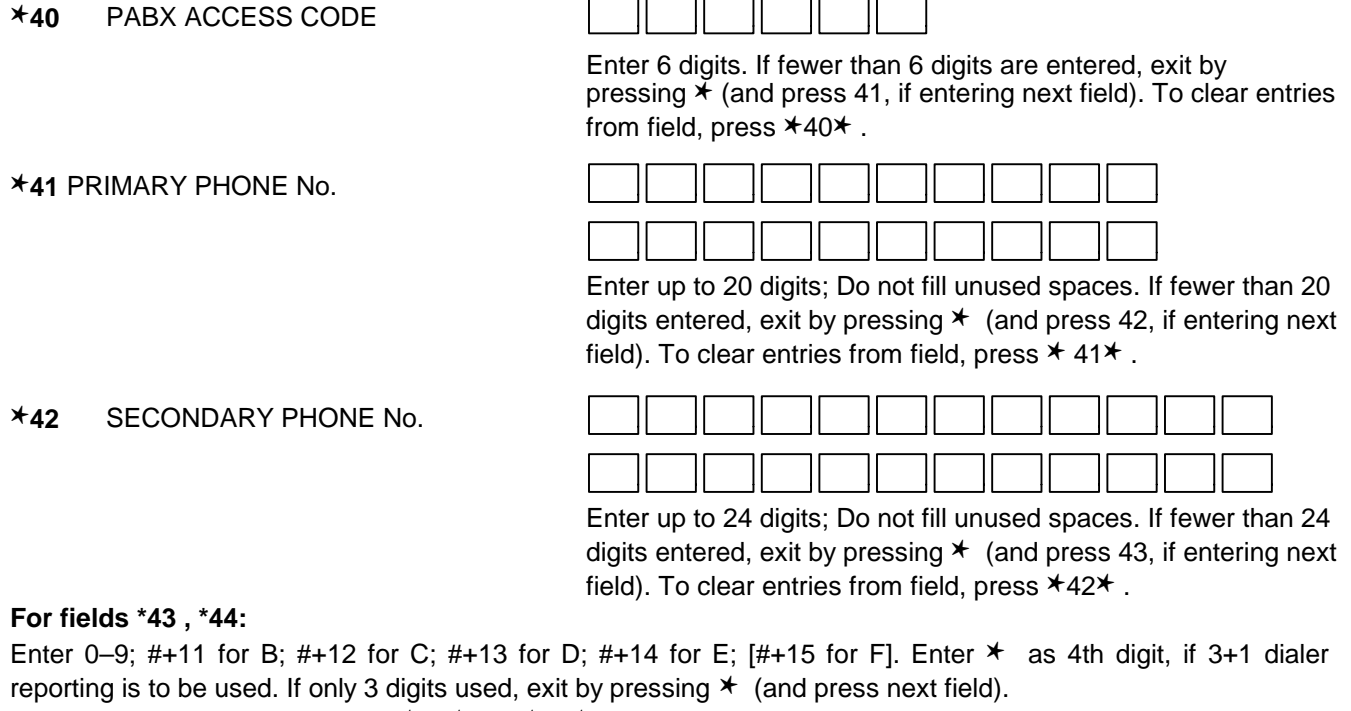

To clear entries from field, press ✱43✱ or ✱44✱ .Examples:

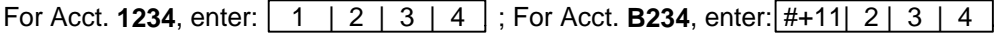

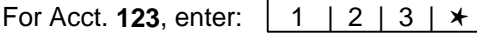

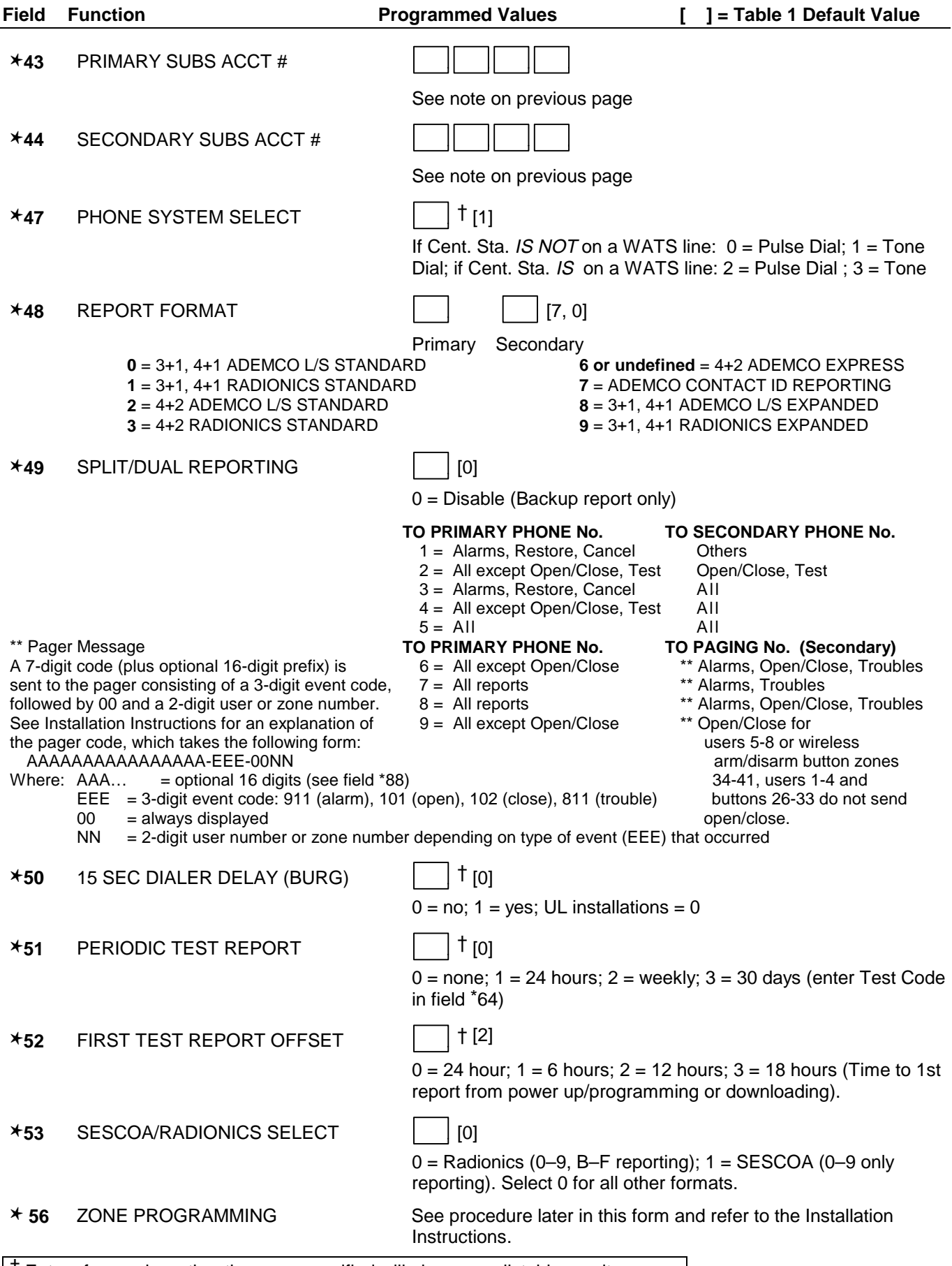

 $\vert$   $\uparrow$  Entry of a number other than one specified will give unpredictable results.

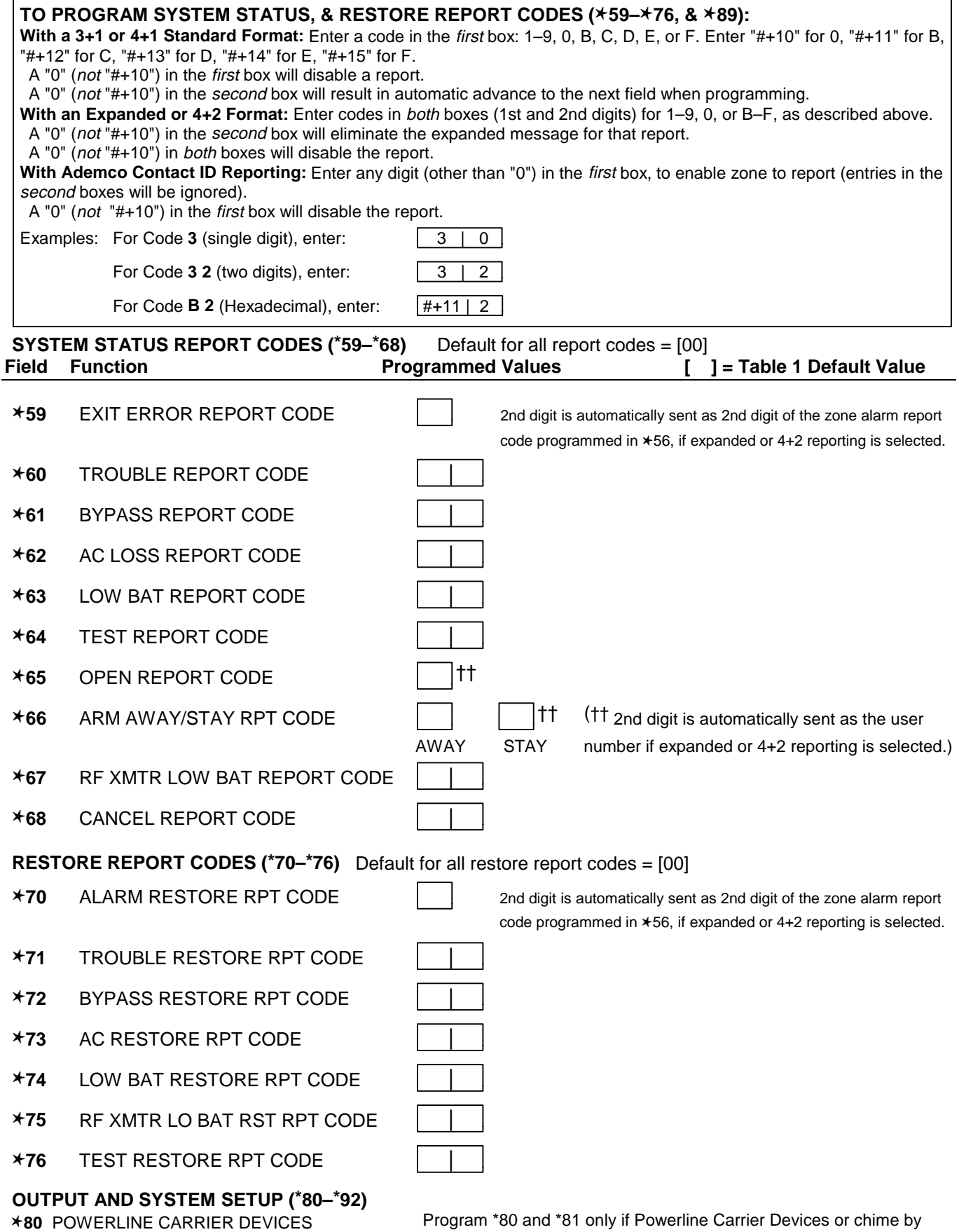

✱**81** ZONE LISTS FOR DEVICES

zone are to be used. See procedure later in this manual.

- ✱**83** SEQUENTIAL MODE (Also entered from field ✱56): See procedure later in this manual.
- ✱**84** ASSIGN ZONE VOICE DESCRIPTORS. See procedure later in this manual.
- ✱**85** RECORD CUSTOM VOICE DESCRIPTORS. See procedure later in this manual.

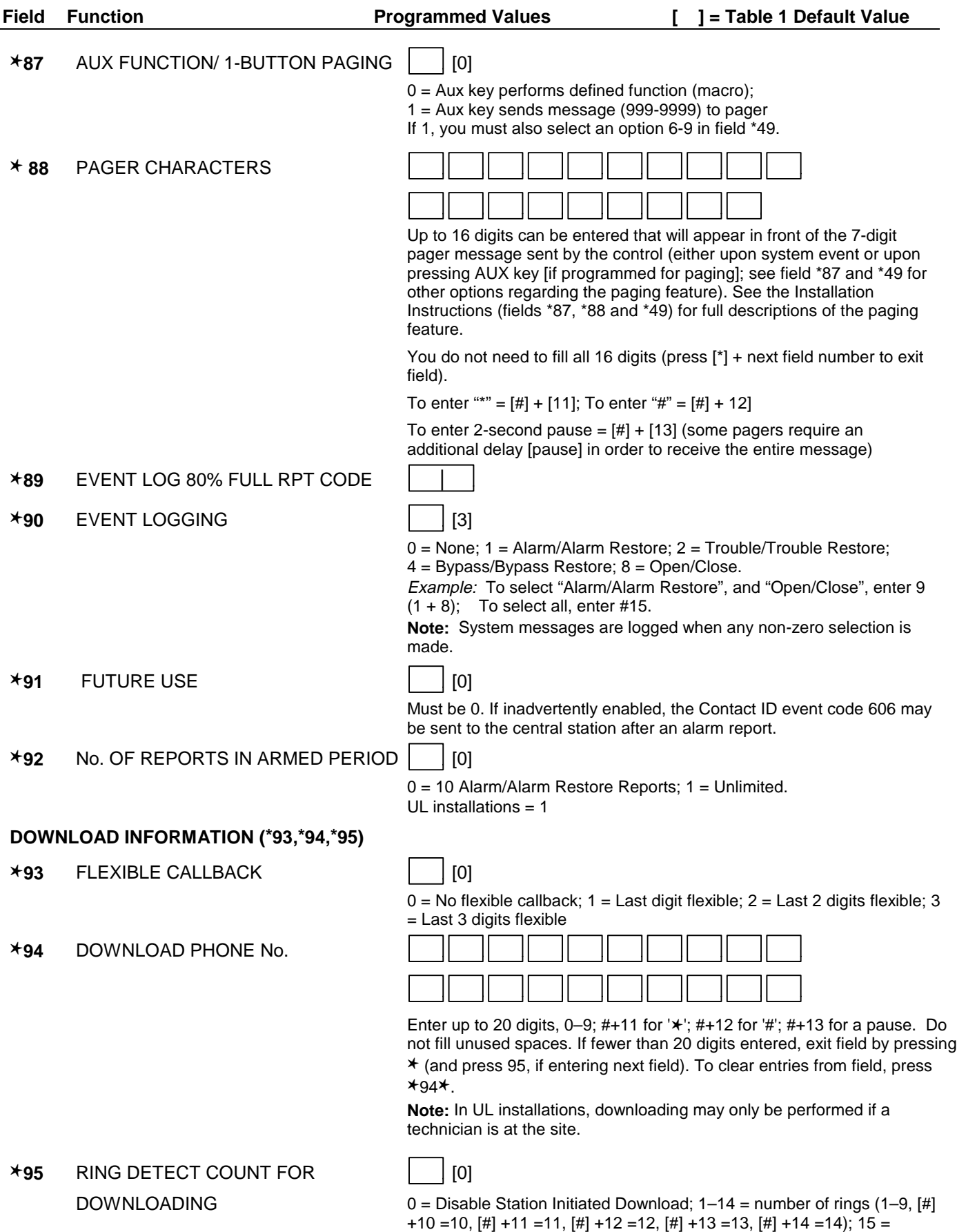

answering machine defeat ([#] +15 =15)

- ✱**96** INITIALIZES DOWNLOAD ID, SUBSCRIBER ACCOUNT No. FOR INITIAL DOWNLOAD: No entry required.
- ✱**97** SELECT 1 OF 5 DEFAULT OPTION SETUPS. Enter 1-5 to select from default tables 1-5. Enter 0 to abort.
- ✱**98** EXITS PROGRAMMING MODE AND PREVENTS RE-ENTRY by: Installer Code + 8+ 0 + 0. If <sup>★</sup>98 is used to exit programming mode, system must be powered down, then press "★" and "#" within 50 seconds of power up to re-enter programming mode.
- ✱**99** EXITS PROGRAMMING MODE AND ALLOWS RE-ENTRY by: Installer Code + 8 + 0 + 0 or: Power-up, then press "✱" and "#" within 50 seconds of power up.

# **\*56 ZONE PROGRAMMING PROCEDURE**

Use this mode to program zone information. Press \*56 while in programming mode. **NOTE:** Entry of a number other than one specified will give unpredictable results.

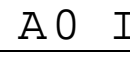

- $\overline{A}0\quad I$  **ZONE NUMBER**<br>
Enter the 2-digit zone number to be programmed: Zone 1 = hard wire zone [ $*$ ] = Continue • Continue • Zones 2-25 = RF transmitter zones • Zones 2-25 = RF transmitter zones • Zone 26-41 = RF button zones
	- $00 =$  exit zone programming mode;
- 
- 
- upon exiting, the prompt "56" blinks; press [\*] + any field number to go to that field.

b *zt* **ZONE TYPE** Enter the 2-digit zone type (zt) for this zone (see table of zone types on worksheet page 13). [\*] = Continue

[#] = Return to previous prompt

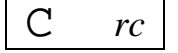

### **REPORT CODE**

Enter the report code (rc) for this zone.

Report consists of 2 hexadecimal digits, each of which consist of 2 numerical digits ( $A = 10$ ,  $B = 11$ ,  $C =$ 12,  $D = 13$ ,  $E = 14$ ,  $F = 15$ ; see Report Code description on page 6 for explanation of codes). [\*] = Continue; If this is zone 1, the system skips to the VOICE DESCRIPTOR prompt (1C)  $[#]$  = Return to previous prompt

d **d i INPUT TYPE**<br> **i** Enter the input type (*i*) for the transmitter assigned to this zone as follows:  $3 =$  Supervised RF (RF)  $[*] =$  Continue

 $4 =$  Unsupervised RF (UR)  $[#] =$  Return to previous prompt  $5 =$  Button type (BR)

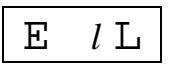

E *l* L **LOOP NUMBER**<br>
Enter the loop number (*l*) for this zone. If "L" is displayed, the serial number for this transmitter has already been entered. You can keep the serial number and skip to the VOICE DESCRIPTOR prompt, or you can continue to the DELETE SERIAL NUMBER prompt.

 $0 + [$ <sup>\*</sup>] = to Delete Serial Number prompt (F)

[\*] = Continue to the ENROLL MODE prompt (1A) if not enrolled, or VOICE DESCRIPTOR prompt (1C) if already enrolled.

[#] = Return to previous prompt

**DELETE SERIAL NUMBER**<br>
0 = Keep existing number and proceed to VOICE DESCRIPTOR prompt (1C)

1 = Delete the serial number only. The system will delete the transmitter's serial number and return to the ZONE NUMBER prompt (A).

2 = Delete the serial number and all other zone parameters (zone type, report code, etc.). The system will delete the transmitter's serial number and all zone information, then return to ZONE NUMBER prompt (A).

**ENROLL MODE**<br>
0 = Skip to the VOICE DESCRIPTOR prompt (1C). If zone type is "00," then skips to DELETE SERIAL NUMBER prompt instead.

1 = Enroll now and proceed to SERIAL NUMBER prompt (1b)

**ERIAL NUMBER**<br>
Enter the transmitter's 7-digit serial number (printed on the transmitter). If you enter an incorrect digit, press the [#] key to backup to that digit and reenter the correct digit.

> When all 7 digits are entered, press the [\*] key. Each digit will be re-displayed, and the keypad will beep once for digits 1-6, 3 times for the last digit. If less than 7 digits are entered, the un-entered digits will display "F." If too many digits have been entered, the first 6 digits will be saved, along with the last digit that was entered (entering 123456789 yields serial number 1234569).

> If the serial number is correct, press [\*] again to save it and advance to the next prompt (1C) or, if the zone type is 00, will return to the DELETE SERIAL NUMBER PROMPT (F).

> If the serial number is not correct, press [#], which deletes the number and returns to the ENROLL MODE prompt (1A), allowing you to reenter the number.

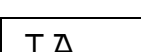

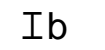

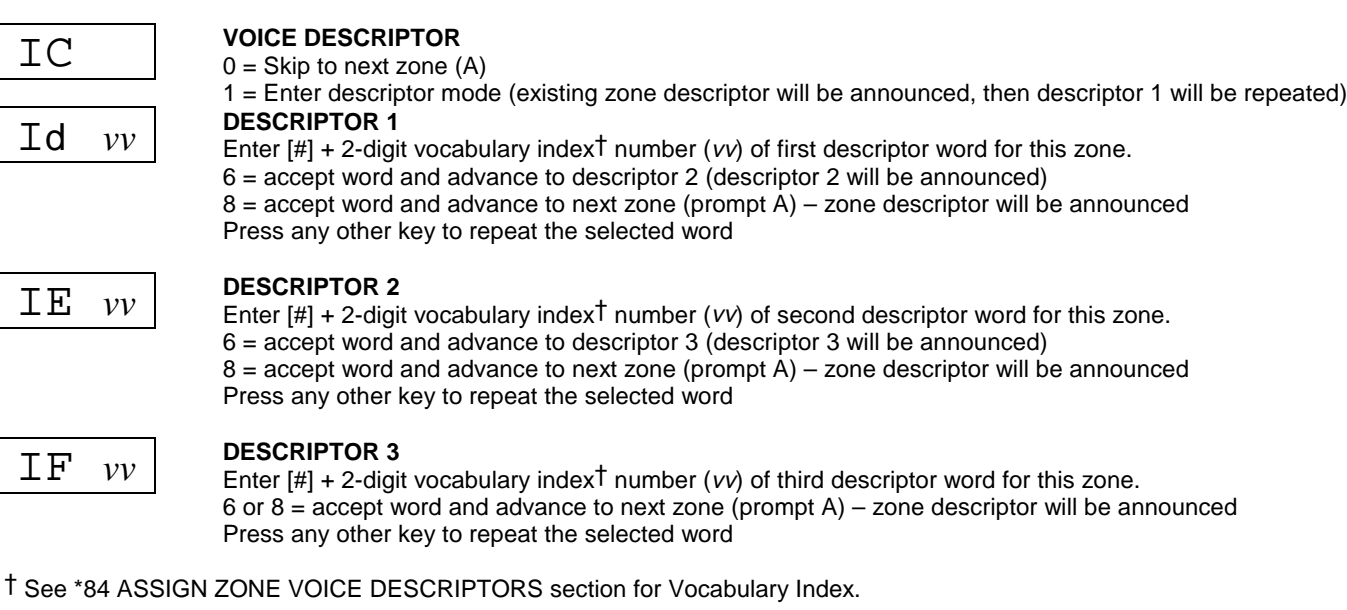

# **\*80 POWERLINE CARRIER DEVICE PROGRAMMING**

Use this mode to program Powerline Carrier Devices or zone lists for Chime by Zone feature. Press \*80 while in programming mode. **NOTE:** Entry of a number other than one specified will give unpredictable results.

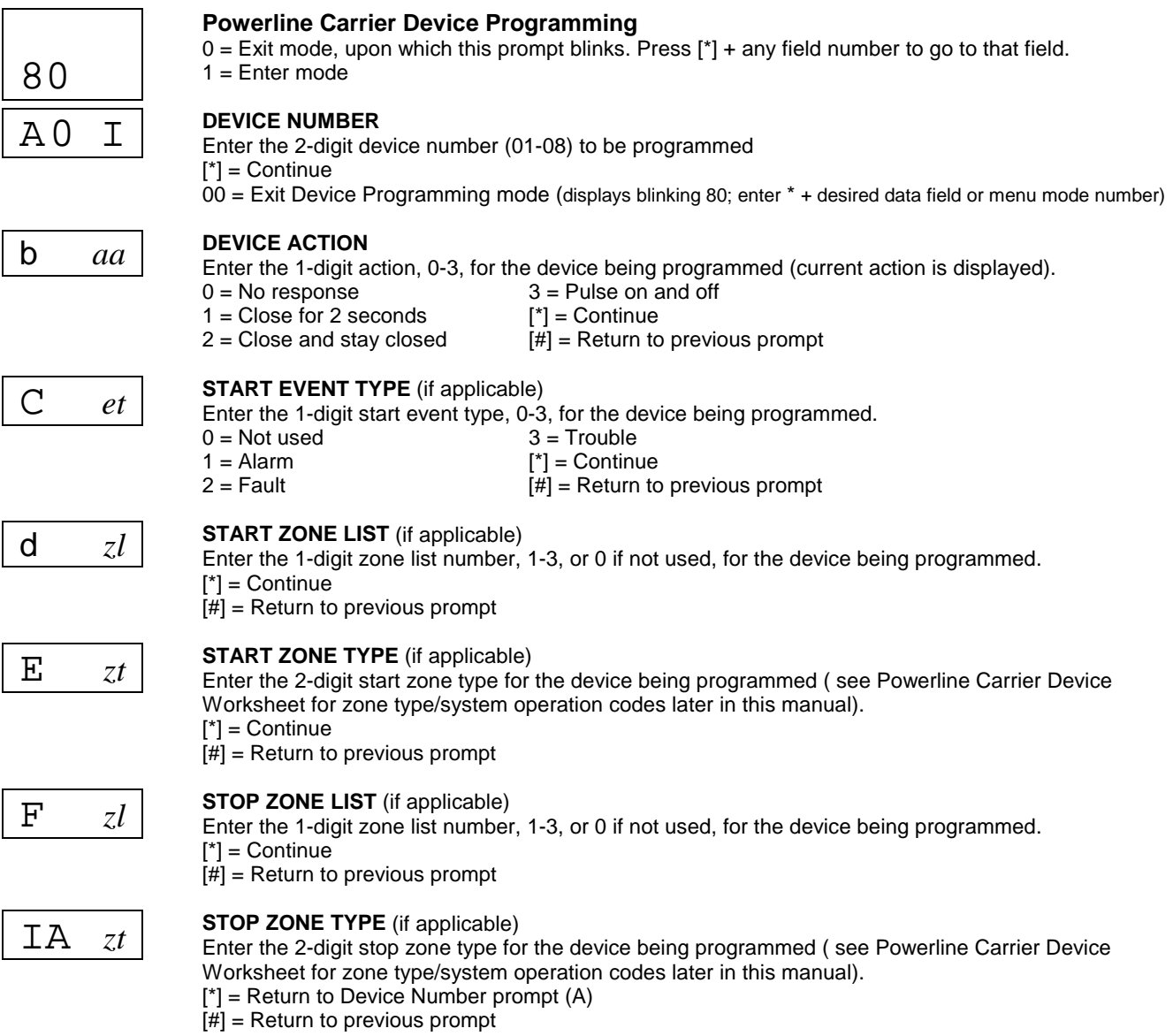

# – 9 –

# **\*81 ZONE LISTS**

Use this mode to define zone lists for Powerline Carrier Devices and/or for the chime by zone feature. Press \*81 while in programming mode. **NOTE:** Entry of a number other than one specified will give unpredictable results.

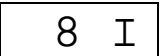

**8 I ZONE LIST PROGRAMMING**<br>
0 = Exit mode, upon which this prompt blinks. Press [\*] + any field number to go to that field.  $1 =$  Enter mode

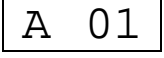

A 01 **ZONE LIST NUMBER**<br>Enter the 2-digit zone list number (01-03) to be programmed (use zone list 03 for chime by zone feature). [\*] = Continue

 $00 =$  Exit mode (displays blinking 81; enter  $*$  + desired data field or menu mode number)

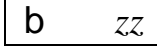

### **ZONE ENTRY TO LIST**

Enter the 2-digit zone number (zz) to be added to this zone list.  $[{}^*]$  = Accept zone number and enter the next zone number 00 = Accept zone number and continue to next prompt

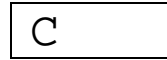

# C **C DELETE ENTIRE ZONE LIST?**<br>
0 = Don't delete; continue to next prompt

1 = Delete the current zone list

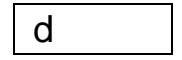

**d DELETE SPECIFIC ZONES FROM LIST?**<br>
0 = Don't delete; continue to next zone list number (prompt A 01) 1 = Continue to delete zones prompt

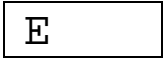

**E DELETE ZONES**<br>
Enter the 2-digit zone number to be deleted from the current zone list  $[{}^*]$  = Delete zone and enter next zone to be deleted  $00 =$  Return to next zone list number (prompt A 01)

## **\*83 SEQUENTIAL MODE**

Use this mode to enter transmitter serial numbers. Press \*83 while in programmng mode. **NOTE:** Entry of a number other than one specified will give unpredictable results.

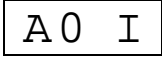

 $\text{A} 0 \text{ I}$  **ZONE NUMBER**<br>
Enter the 2-digit zone number of the first transmitter to have its serial number entered. [\*] = Continue; system searches for zones not yet entered, then goes to ENROLL SERIAL NUMBER prompt (C)

 $00 =$  Exit Sequential mode, upon which the prompt "83" blinks. Press [ $*$ ] + any field number to go to that field.

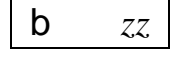

**ENROLL ZONE?**

0 = return to ZONE NUMBER prompt (A 01)  $1 = yes$ , enter serial number for this zone

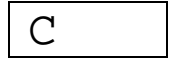

C **ENROLL SERIAL NUMBER** Enter the transmitter's 7-digit serial number (printed on the transmitter). If you enter an incorrect digit, press the [#] key to backup to that digit and reenter the correct digit.

> When all 7 digits are entered, press the [\*] key. Each digit will be re-displayed, and the keypad will beep once for digits 1-6, 3 times for the last digit. If less than 7 digits are entered, the un-entered digits will display "F." If too many digits have been entered, the first 6 digits will be saved, along with the last digit that was entered (entering 123456789 yields serial number 1234569).

If the serial number is correct, press [\*] again to save it and go to next zone to be entered (prompt b).

If the serial number is not correct, press [#], which deletes the number and returns to the ENROLL MODE prompt (1A), allowing you to reenter the number.

# **\*84 ASSIGN ZONE VOICE DESCRIPTORS**

Use this mode to assign voice descriptors for each zone. These are the descriptors that are announced when the system annouces any event involving a zone number. Press \*84 while in programming mode. **NOTE:** Entry of a nher other than one specified will give unpredictable results

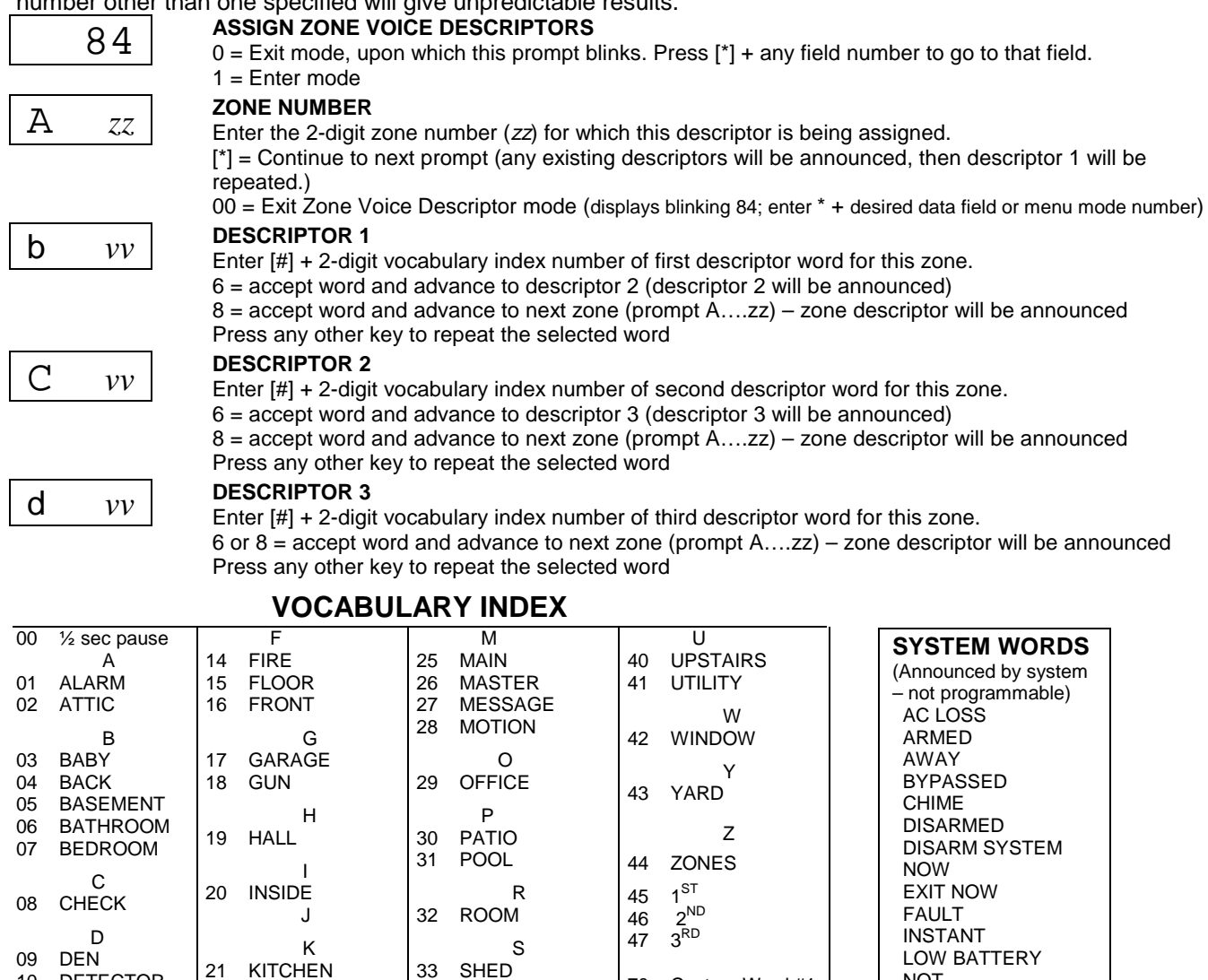

# **\*85 RECORD CUSTOM VOICE DESCRIPTORS**

 $\mathbf{L}$ 

22 LAUNDRY<br>23 LIBRARY **LIBRARY** 24 LIVING

Use this mode to record up to 5 custom voice descriptors for use with zone announcements. Press \*85 while in programming mode. **NOTE:** Entry of a number other than one specified will give unpredictable results.

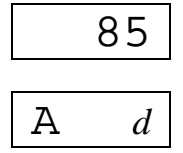

10 DETECTOR 11 DINING 12 DOOR

E 13 EMERGENCY

34 SHOP 35 SIDE<br>36 SLIDI **SLIDING** 37 SMOKE 38 STORAGE<br>39 SYSTEM **SYSTEM** 

**85 RECORD CUSTOM VOICE DESCRIPTORS**<br>
0 = Exit mode, upon which this prompt blinks. Press [\*] + any field number to go to that field.  $1 =$ Enter mode

99 Blank

 $\mathbf{A}$   $d$  **CUSTOM DESCRIPTOR NUMBER**<br>
Enter 7 + *d* + [\*], where d = 0-4, each representing custom word 70, 71, 72, 73 or 74 respectively. Exitsting descriptor will be announced.

Press [#] to start recorder. Wait for beeps before speaking.

Speak the desired word clearly near the keypad microphone. Recording stops after 1.5 seconds.

 $6 =$  Accept word and ready to record next descriptor (prompt A....d)

[#] = Re-record descriptor

00 = Exit Record mode after pressing 6 (displays blinking 85; enter \* + desired data field or menu mode number) Press any other key to repeat the recorded word.

70 Custom Word #1 71 Custom Word #2 72 Custom Word #3 73 Custom Word #4<br>74 Custom Word #5 Custom Word #5

**NOT** 

READY TO ARM STAY

(to erase previously programmed word)

# ✱**56 ZONE PROGRAMMING WORKSHEET**

Fill in the required data on this worksheet, then follow the programming procedure in the Installation Instructions. **ZONES ON CONTROL: See explanation of headings on next page**

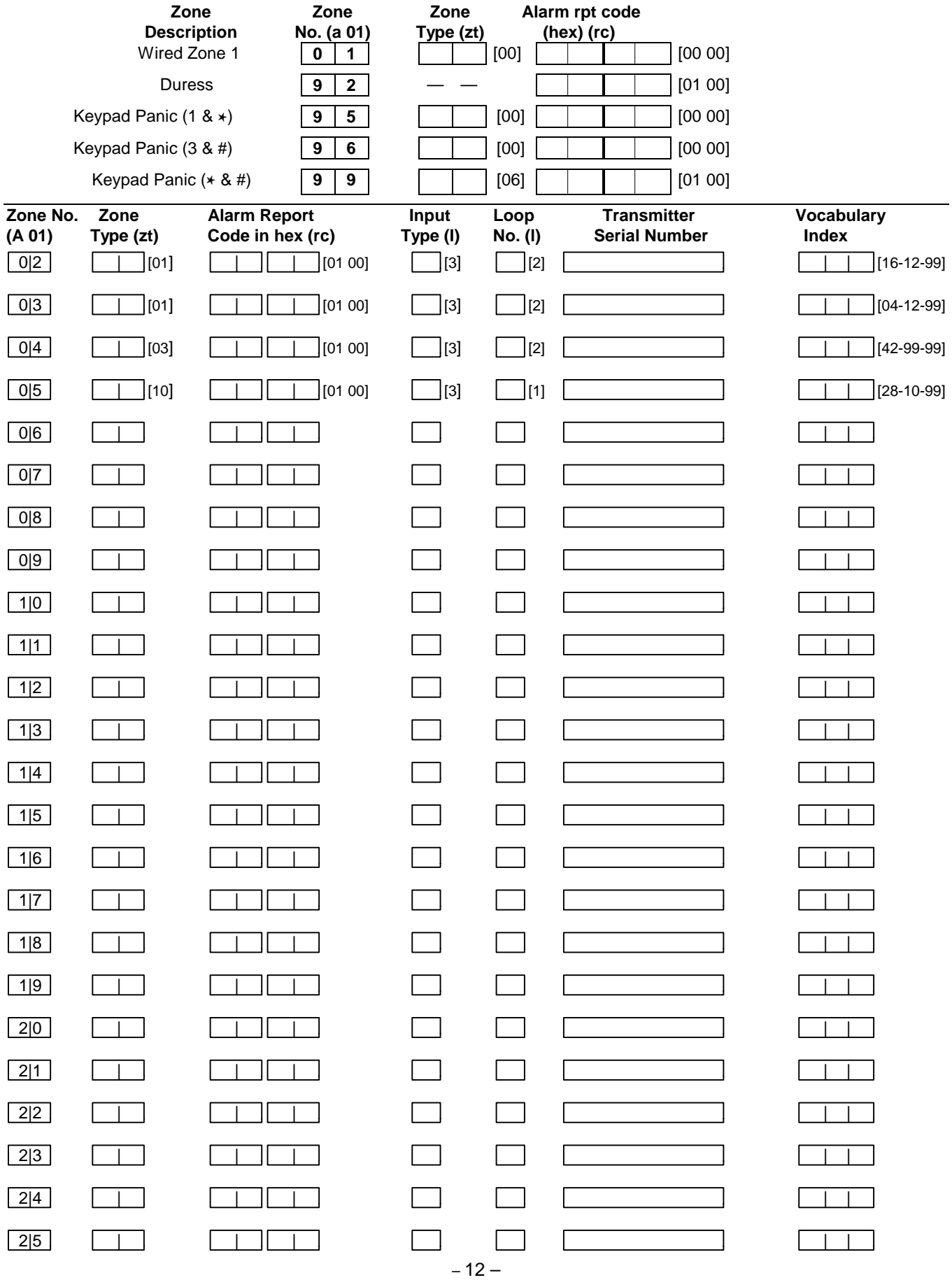

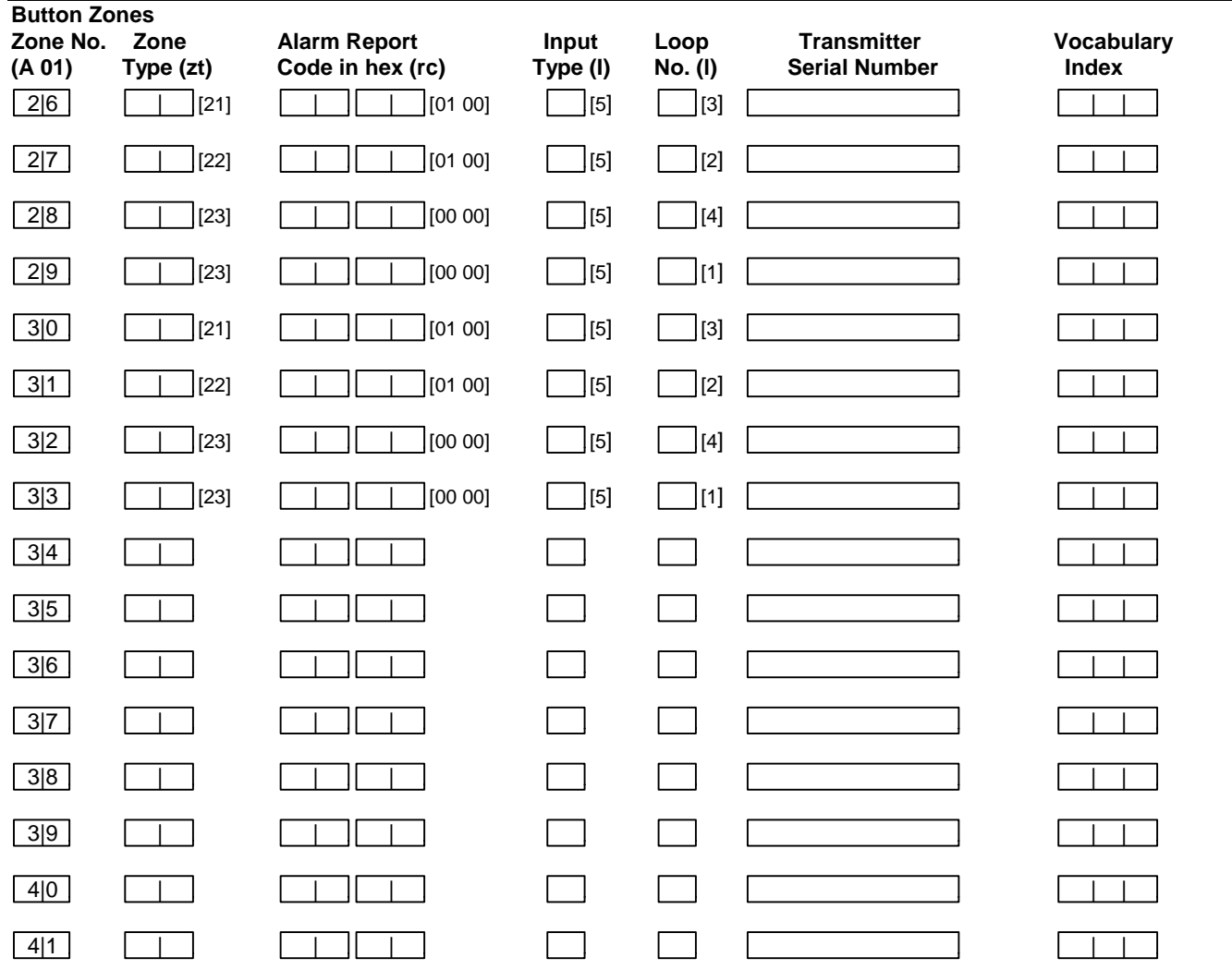

### **EXPLANATION OF ZONE ASSIGNMENT TABLE HEADINGS**

**A 01 = ZONE No.** Zone Numbers are 01 (wired zone), 2-25 (RF zones), 26-41 (Button zones), 92 (duress), 95, 96, 99 (panic zones).

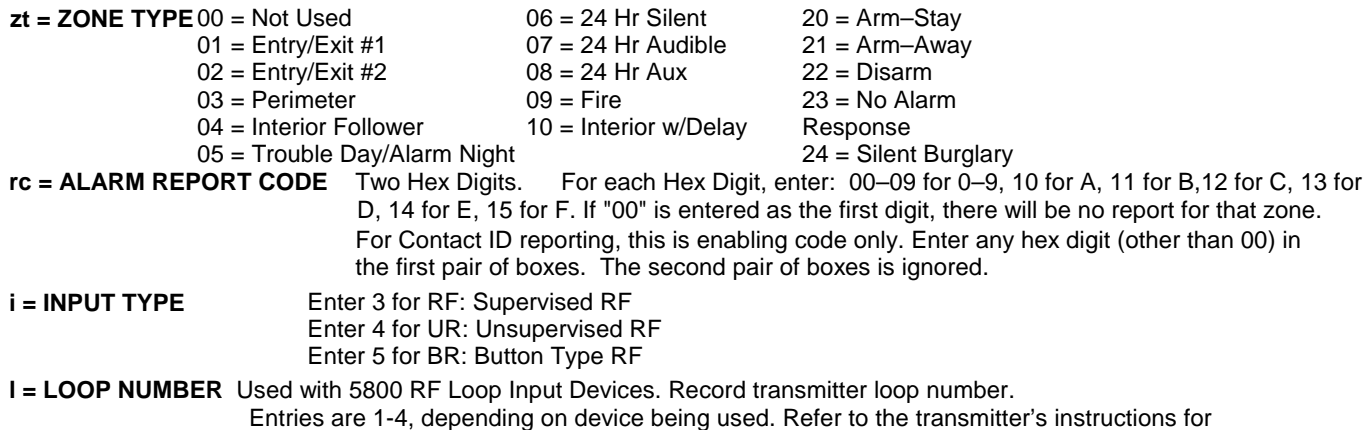

appropriate loop numbers.

# **POWERLINE CARRIER DEVICES WORKSHEET FOR \*80, and \*81.**

Applicable only if Powerline Carrier Devices are to be used, or chime-by-zone feature is used.

### ✱**80 OUTPUT DEVICES**

Fill in the required data on the worksheet on below and follow the programming procedure in the Installation Instructions as you enter the data during the displays and prompts that appear in sequence.

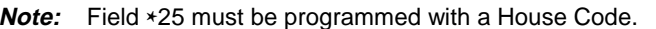

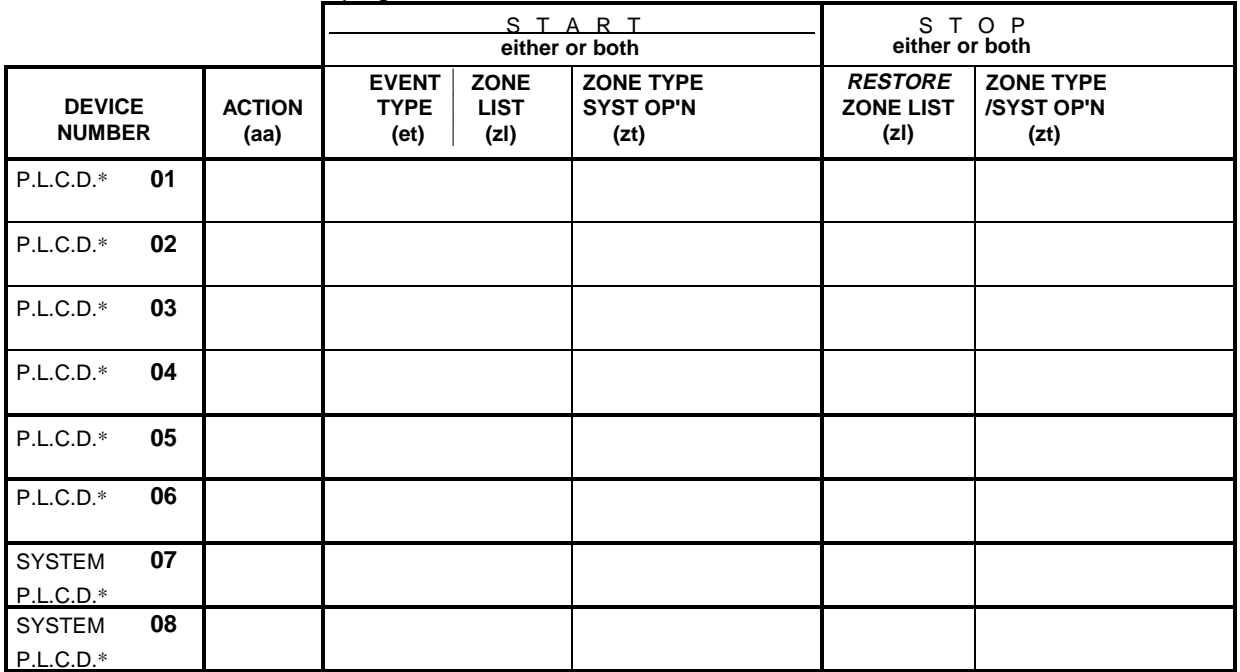

 $P.L.C.D. = Powerline Carrier Device (X-10).$ 

Where:

 $A = DEVICE$  **ACTION**  $0 = No$  Response;  $1 = Close$  for  $2$  sec;  $2 = Close$  and stay closed;  $3 = Pulse$  on and off.

**ET** = **EVENT TYPE**  $0 = Not used$ ;  $1 = Alarm$ ;  $2 = Faul$ ;  $3 = True$ 

**Z L = ZONE LIST** 1, 2, or 3 (from Field  $*81$ ) or  $0 = Not$  Used.

 "START" ZONE LIST: Upon alarm, fault, or trouble of ANY zone on this list, device action will START. "STOP" RESTORE of ZONE LIST: Upon restore of ALL zones on this list, device action will STOP. It need not be same list as used for START.

**NOTE:** Do not use input type "BR" transmitters in a zone list to STOP a relay action, since these transmitters do not send restore signals.

### **ZT = ZONE TYPE/SYSTEM OPERATION Choices for Zone Types are:**

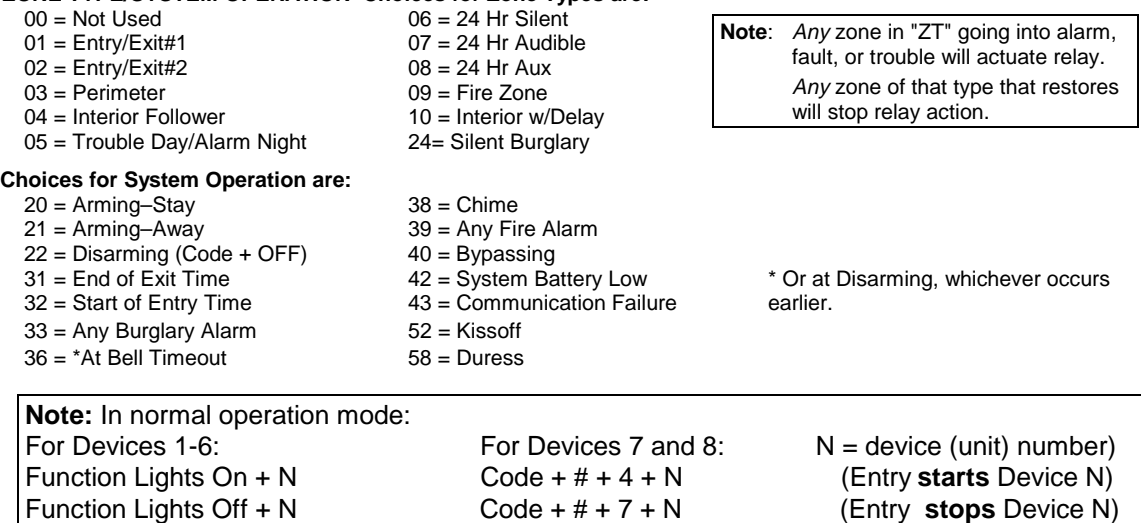

### ✱**81 ZONE LISTS FOR OUTPUT DEVICES**

Fill in the required data on the worksheet below and follow the procedure in the installation manual as you enter the data during the displays and prompts that appear in sequence.

**Note:** Record desired zone numbers below. More or fewer boxes than shown may be needed, since any list may include any or all of system's zone numbers.

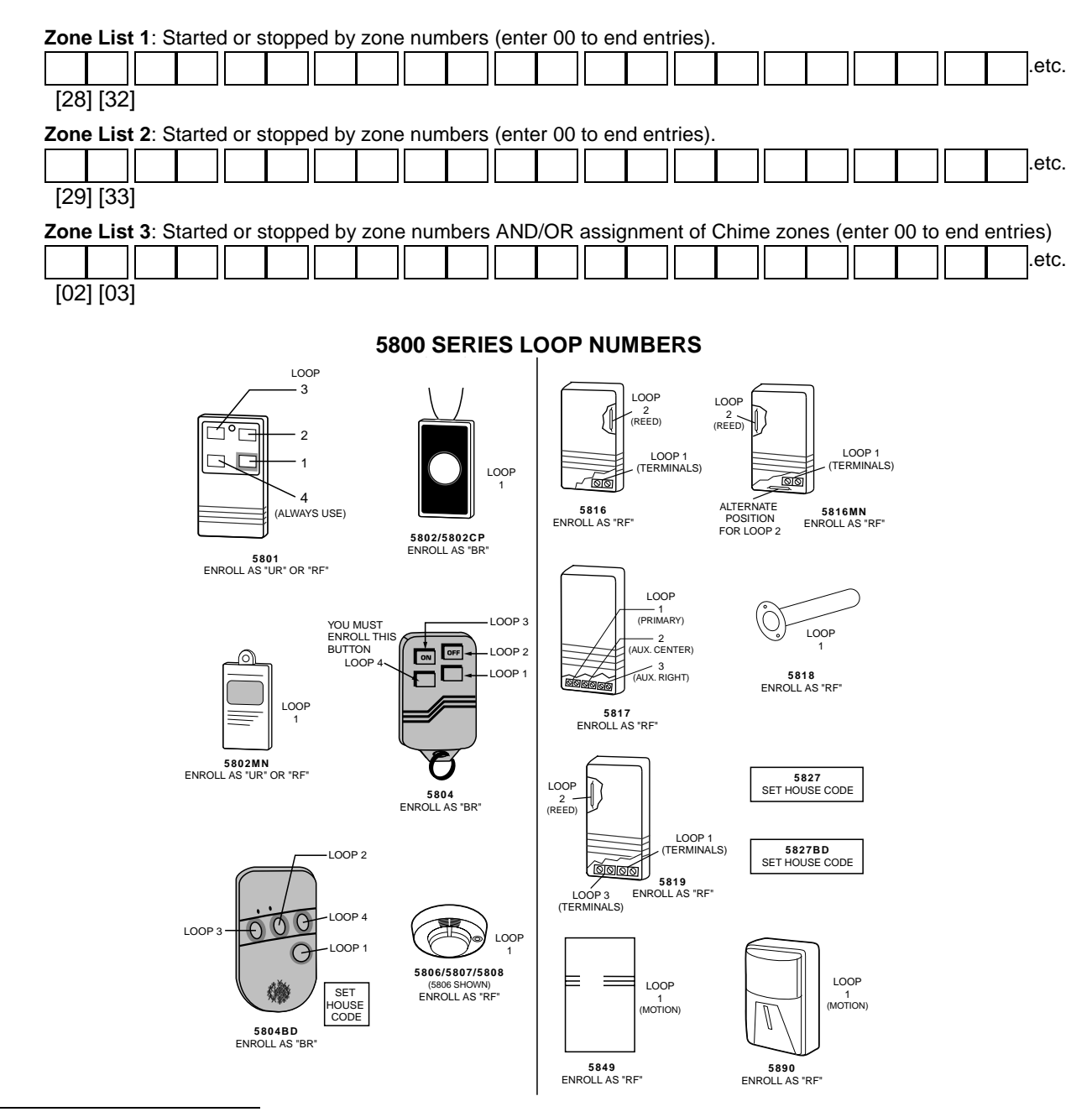

### **SPECIAL MESSAGES**

- **EE** = DATA ENTRY ERROR (invalid field number entered while in programming mode; re-enter valid field number).
- **FC** = Communication Failure
- **EA** = Exit Alarm
- **CA** = Cancel Alarm
- **CC** = Modem Communication (system is in communication with the central station)

After powering up, **AC, dI** (disabled) will be displayed after approximately 4 seconds. This will revert to the Realtime Clock in approximately 1 minute, which allows PIRS, etc. to stabilize. To bypass this delay, press: [#] + [0].

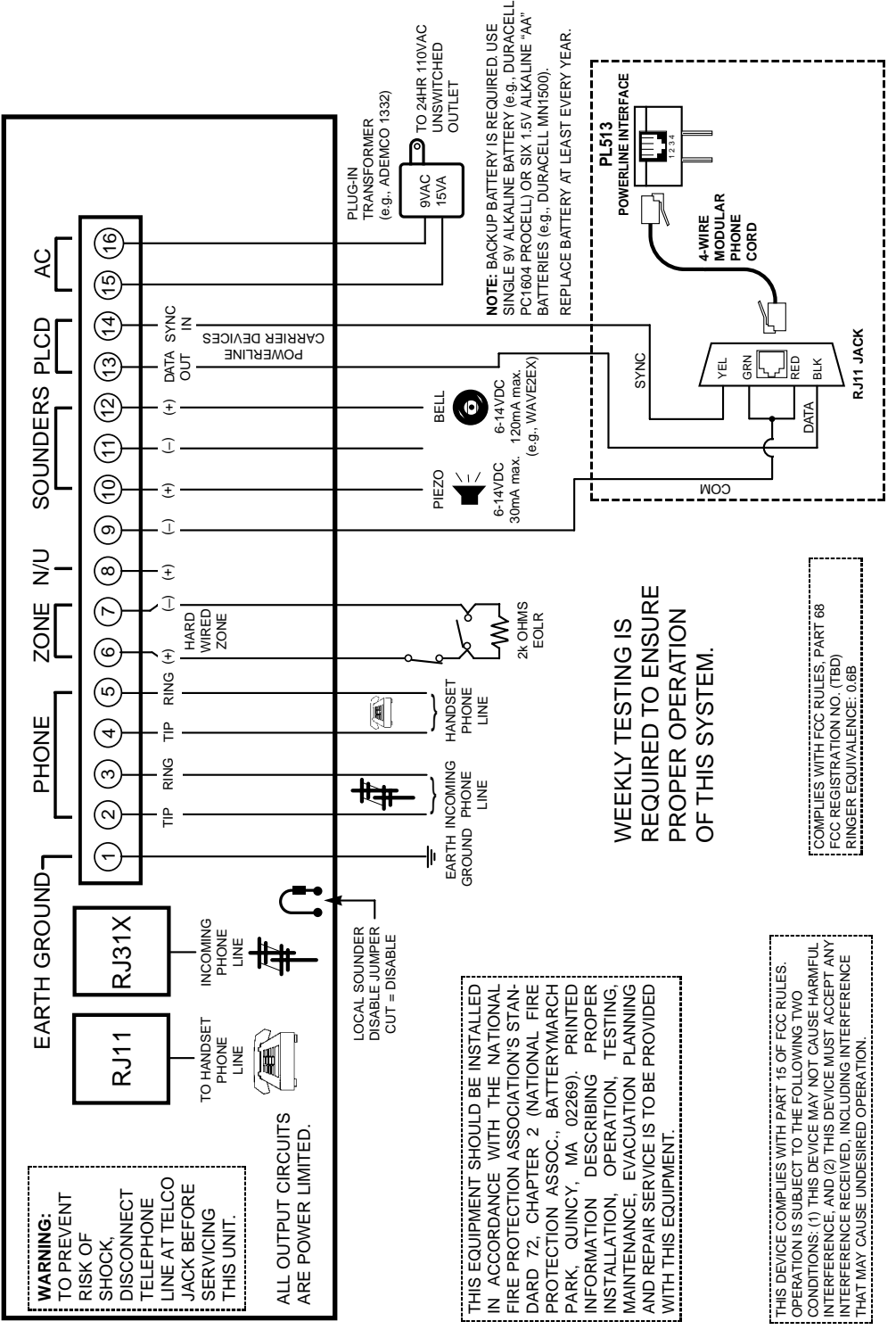

**LYNX SUMMARY OF CONNECTIONS**

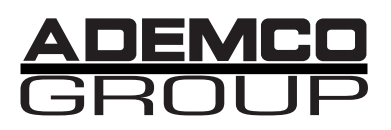

165 Eileen Way, Syosset, New York 11791 Copyright © 1998 PITTWAY CORPORATION

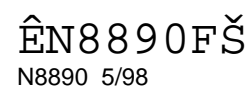